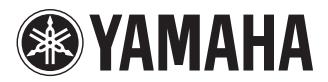

# POCKET RECORDER OCKETRAK

**Owner's Manual** 

Bedienungsanleitung

Mode d'emploi

Manual de instrucciones

Manuale di istruzioni

Руководство пользователя

使用说明书

**DEUTSCH** 

FSPANOI

### **FCC INFORMATION (U.S.A.)**

#### **1. IMPORTANT NOTICE: DO NOT MOD-IFY THIS UNIT!**

This product, when installed as indicated in the instructions contained in this manual, meets FCC requirements. Modifications not expressly approved by Yamaha may void your authority, granted by the FCC, to use the product.

- **2. IMPORTANT:** When connecting this product to accessories and/or another product use only high quality shielded cables. Cable/ s supplied with this product MUST be used. Follow all installation instructions. Failure to follow instructions could void your FCC authorization to use this product in the USA.
- **3. NOTE:** This product has been tested and found to comply with the requirements listed in FCC Regulations, Part 15 for Class "B" digital devices. Compliance with these requirements provides a reasonable level of assurance that your use of this product in a residential environment will not result in harmful interference with other electronic devices. This equipment generates/uses radio frequencies and, if not installed and used according to the instructions found in the users manual, may cause interference harmful to the operation of other electronic

devices. Compliance with FCC regulations does not guarantee that interference will not occur in all installations. If this product is found to be the source of interference, which can be determined by turning the unit "OFF" and "ON", please try to eliminate the problem by using one of the following measures:

Relocate either this product or the device that is being affected by the interference.

Utilize power outlets that are on different branch (circuit breaker or fuse) circuits or install AC line filter/s.

In the case of radio or TV interference, relocate/reorient the antenna. If the antenna lead-in is 300 ohm ribbon lead, change the lead-in to co-axial type cable.

If these corrective measures do not produce satisfactory results, please contact the local retailer authorized to distribute this type of product. If you can not locate the appropriate retailer, please contact Yamaha Corporation of America, Electronic Service Division, 6600 Orangethorpe Ave, Buena Park, CA90620

The above statements apply ONLY to those products distributed by Yamaha Corporation of America or its subsidiaries.

\* This applies only to products distributed by YAMAHA CORPORATION OF AMERICA. (class B)

This device complies with Part 15 of the FCC Rules. Operation is subject to the following two conditions:

(1) this device may not cause harmful interference, and (2) this device must accept any interference received, including interference that may cause undesired operation.

### **CANADA**

This Class B digital apparatus complies with Canadian ICES-003.

Cet appareil numérique de la classe B est conforme à la norme NMB-003 du Canada.

• This applies only to products distributed by Yamaha Canada Music Ltd.

(class B)

• Ceci ne s'applique qu'aux produits distribués par Yamaha Canada Musique Ltée.

#### **COMPLIANCE INFORMATION STATEMENT (DECLARATION OF CONFORMITY PROCEDURE)**

Responsible Party : Yamaha Corporation of America Address : 6600 Orangethorpe Ave., Buena Park, Calif. 90620 Telephone : 714-522-9011 Type of Equipment : POCKET RECORDER Model Name : POCKETRAK C24

This device complies with Part 15 of the FCC Rules.

Operation is subject to the following two conditions:

1) this device may not cause harmful interference, and

2) this device must accept any interference received including interference that may cause undesired operation.

See user manual instructions if interference to radio reception is suspected.

\* This applies only to products distributed by YAMAHA CORPORATION OF AMERICA.

(FCC DoC)

### **IMPORTANT**

Please record the serial number of this unit in the space below.

**Model**

### **Serial No.**

The serial number is located inside the battery compartment of the unit. Retain this Owner's Manual in a safe place for future reference.

\* This applies only to products distributed by YAMAHA CORPORATION OF AMERICA.

(Ser.No)

#### **Entsorgung leerer Batterien (nur innerhalb Deutschlands)**

Leisten Sie einen Beitrag zum Umweltschutz. Verbrauchte Batterien oder Akkumulatoren dürfen nicht in den Hausmüll. Sie können bei einer Sammelstelle für Altbatterien bzw. Sondermüll abgegeben werden. Informieren Sie sich bei Ihrer Kommune.

(battery)

```
이 기기는 가정용(B급)으로 전자파적합등록을
한 기기로서 주로 가정에서 사용하는 것을 목적
으로 하며, 모든 지역에서 사용할 수 있습니다.
```
### **About MP3**

- Supply of this product does not convey a license nor imply any right to distribute content created with this product in revenue-generating broadcast systems (terrestrial, satellite, cable and/ or other distribution channels), streaming applications (via Internet, intranets and/or other networks), other content distribution systems (pay-audio or audio-on-demand applications and the like) or on physical media (compact discs, digital versatile discs, semiconductor chips, hard drives, memory cards and the like). An independent license for such use is required. For details, please visit http://mp3licensing.com.
- MPEG Layer-3 audio coding technology licensed from Fraunhofer IIS and Thomson.

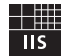

# **VORSICHTSMASSNAHMEN**

### <span id="page-4-0"></span>*BITTE SORGFÄLTIG DURCHLESEN, EHE SIE WEITERMACHEN*

**\* Heben Sie diese Anleitung sorgfältig auf, damit Sie später einmal nachschlagen können.**

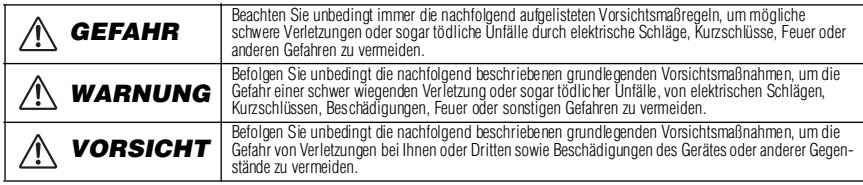

#### **Zu diesen Vorsichtsmaßregeln gehören die folgenden Punkte, die jedoch keine abschließende Aufzählung darstellen:**

### **Über das Gerät**

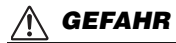

#### *Vorsichtsmaßnahmen während der Benutzung*

• Betreiben Sie das Gerät oder Kopfhörer/Ohrhörer nicht, während Sieein Fahrzeug lenken oder Motorrad oder Fahrrad fahren, da dies zu schweren Unfällen führen kann.

### *WARNUNG*

#### *Öffnen verboten!*

• Versuchen Sie nicht, das Gerät zu zerlegen oder Bauteile im Innern zu entfernen oder auf irgendeine Weise zu verändern. Dieses Gerät enthält keine vom Anwender zu wartenden Teile. Sollte einmal eine Fehlfunktion auftreten, so nehmen Sie es sofort außer Betrieb, und lassen Sie es von einem qualifizierten Yamaha-Techniker prüfen.

#### *Gefahr durch Wasser*

• Achten Sie darauf, dass das Gerät nicht durch Regen nass wird, verwenden Sie es nicht in der Nähe von Wasser oder unter feuchten oder nassen Umgebungsbedingungen, und stellen Sie auch keine Behälter mit Flüssigkeiten darauf, die herausschwappen und in Öffnungen hineinfließenkönnten. Wenn eine Flüssigkeit wie z. B. Wasser in das Gerät gelangt, schalten Sie sofort die Stromversorgung aus und ziehen Sie das Netzkabel aus der Steckdose. Lassen Sie das Gerät anschließend von einem autorisierten Yamaha-Kundendienst überprüfen.

#### *Falls Sie etwas Ungewöhnliches am Gerät bemerken*

• Wenn dieses Gerät fallen gelassen oder beschädigt worden ist. schalten Sie sofort den Netzschalter aus und lassen Sie das Gerät von einem qualifizierten Yamaha-Kundendienstfachmann überprüfen.

### *VORSICHT*

#### *Aufstellort*

- Ehe Sie das Gerät bewegen, trennen Sie alle angeschlossenen Kabelverbindungen ab.
- Setzen Sie das Gerät weder übermäßigem Staub, Vibrationen oder extremer Kälte oder Hitze aus (etwa durch direkte Sonneneinstrahlung, die Nähe einer Heizung oder Lagerung tagsüber in einem geschlossenen Fahrzeug), um die Möglichkeit auszuschalten, dass sich das Bedienfeld verzieht oder Bauteile im Innern beschädigt werden.
- Stellen Sie das Gerät nicht an einer instabilen Position ab, wo es versehentlich umstürzen könnte.
- Verwenden Sie das Gerät nicht in der Nähe eines Fernsehers, Radios, einer Stereoanlage, eines Mobiltelefons oder anderer elektrischer Geräte. Dies kann zu Störgeräuschen führen, sowohl im Gerät selbst als auch im Fernseher oder Radio daneben.

#### *Vorsicht bei der Handhabung*

- Verwenden Sie das Gerät oder Ohr-/Kopfhörer nicht längere Zeit mit hoher oder unangenehmer Lautstärke, da dies dauerhafte Hörschäden zur Folge haben kann. Falls Sie Gehörverlust bemerken oder ein Klingeln im Ohr feststellen, lassen Sie sich von Ihrem Arzt beraten.
- Lehnen oder setzen Sie sich nicht auf das Gerät, legen Sie keine schweren Gegenstände darauf und üben Sie nicht mehr Kraft auf Tasten, Schalter oder Steckerverbinder aus als unbedingt erforderlich.

#### *Sichern von Daten*

• Gespeicherte Daten können durch eine Fehlfunktion oder durch einen Bedienungsfehler verloren gehen. Zum Schutz vor Datenverlusten empfehlen wir Ihnen, Ihre wichtigen Daten auf einem externen Gerät wie z. B. einem Computer zu speichern.

### **Über die Batterie**

### *GEFAHR*

**• Wenn Sie beobachten, dass die Batterie ausläuft oder sich verfärbt oder verformt, oder wenn Sie einen ungewöhnlichen Geruch wahrnehmen, nehmen Sie die Batterie sofort heraus und stoppen Sie den Betrieb des Gerätes. Werfen Sie die Batterie nicht ins Feuer.** Falls Sie das Gerät weiter betreiben, kann es zu Brand oder Explosion der Batterie, Ausstoß der Elektrolyt-Flüssigkeit oder Rauchentwicklung kommen. Wenn eine auslaufende Batterie in die Nähe einer offenen Flamme gebracht wird, kann die Elektrolyt-Flüssigkeit Feuer fangen, und es kann zu Brand oder Explosion der Batterie, Ausstoß der Elektrolyt-Flüssigkeit oder Rauchentwicklung kommen.

### *WARNUNG*

- **Lassen Sie die Batterie nicht für längere Zeit im Gerät.** Wenn die Batterie leer ist, oder wenn das Gerät für längere Zeit (etwa eine Woche) nicht verwendet wird, nehmen Sie die Batterie aus dem Gerät heraus und bewahren Sie sie an einem trockenen und sicheren Ort auf, um ein Auslaufen der Batterieflüssigkeit zu vermeiden.
- **Verformen oder modifizieren Sie die Batterie nicht und nehmen Sie sie nicht auseinander.**

Jegliche Veränderungen wie Verformung, Auseinandernehmen oder Lötvorgänge direkt an den Batteriepolen können zu Selbstentzündung, Explosion oder Auslaufen/Ausstoß des Elektrolyts führen.

**• Achten Sie darauf, dass niemals eine direkte Metallverbindung zwischen dem positiven und dem negativen Pol hergestellt wird, und transportieren oder lagern Sie die Batterie nicht zusammen mit Metallgegenständen wie Halsketten oder Haarnadeln.**

Dies kann einen Kurzschluss der Batterie erzeugen, wodurch übermäßiger Strom fließt und Selbstentzündung, Explosion oder Auslaufen/ Ausstoß des Elektrolyts auftreten kann. Es kann auch dazu führen, dass sich ein Draht oder eine Halskette aufheizt.

**• Werfen Sie die Batterie nicht ins Feuer, erhitzen Sie sie nicht, und setzen Sie sie nicht längere Zeit dem Sonnenlicht aus.**

Dadurch kann die Isolierung schmelzen, der Sicherheitsmechanismus ausgesetzt werden, oder das Elektrolyt kann sich entzünden und zum Brand oder zur Explosion der Batterie führen.

**• Entfernen Sie nicht die äußere Schutzhülle.** Wenn Sie die äußere Schutzhülle entfernen, sie mit einem Nagel oder anderen scharfen Gegenständen verletzen oder mit einem Hammer darauf schlagen oder darauf treten, kann ein Kurzschluss in der Batterie entstehen, der zu Selbstentzündung, Explosion, Überhitzung oder Auslaufen/Ausstoß des Elektrolyts führen kann.

**• Setzen Sie die Batterie entsprechend den Anweisungen ein.**

Achten Sie immer darauf, die Batterie entsprechend der Polmarkierungen +/– einzusetzen. Bei Nichtbeachtung können unkontrollierte Stromflüsse in der Batterie entstehen, die Brand, Explosion, Auslaufen oder Ausstoßen des Elektrolyts oder Überhitzung während des Gebrauchs verursachen.

**• Achten Sie darauf, nur die angegebene Batterie zu verwenden.**

Ersetzen Sie die Batterie nicht durch eine andere als die angegebene Batterie (identisch oder baugleich). Anderenfalls könnte sich die Batterie entzünden oder explodieren, die Batterieflüssigkeit könnte herausspritzen oder austreten, oder das Gerät könnte sich aufheizen.

**• Lassen Sie die Batterie nicht in der Reichweite von Kindern.**

Ein Kind könnte die Batterie versehentlich verschlucken. Auslaufende Batterieflüssigkeit kann eine chemische Reaktion oder Selbstentzündung hervorrufen. Falls ein Kind die Batterie versehentlich verschluckt, wenden Sie sich sofort an einen Arzt.

### *VORSICHT*

**• Nehmen Sie die Batterie nicht im laufenden Betrieb des Gerätes heraus.**

Nehmen Sie die Batterie nicht heraus, während das Gerät in Verwendung ist. Dadurch könnten die Daten beschädigt oder Fehlfunktionen ausgelöst werden.

**• Prüfen Sie die Batteriekapazität vor der Aufnahme und vor dem Löschen aufgenommenen Materials.**

Wenn die Anzeige der verbleibenden Batteriekapazität während der Aufnahme zu sehr absinkt, stoppen Sie die Aufnahme sofort und laden Sie die Batterie auf, oder setzen eine frische Batterie ein. Wenn die Batterie während eines Löschvorgangs leer wird, ist es nicht möglich, das aufgenommene Material zu löschen.

#### **Wenn Batterieflüssigkeit (Elektrolyt) ausläuft**

Wenn Batterieflüssigkeit ausgetreten ist, vermeiden Sie jeglichen Kontakt mit der Flüssigkeit. Kommt die Batterieflüssigkeit mit Augen, Mund, Haut oder Kleidung in Kontakt, waschen Sie sie sofort mit Wasser aus, und suchen Sie einen Arzt auf. Batterieflüssigkeit ist ätzend und kann zum Verlust des Augenlichts oder zu chemischen Verbrennungen führen. Wenn Ihre Haut aufgrund des Kontaktes mit der Batterieflüssigkeit Verbrennungssymptome aufweist, wenden Sie sich an einen Arzt.

#### Befinden sich diese Symbole auf den Produkten, der Verpackung und/oder beiliegenden Unterlagen, so sollten benutzte elektrische Geräte und Batterien nicht mit dem normalen Haushaltsabfall entsorgt werden. In Übereinstimmung mit Ihren nationalen Bestimmungen und den Richtlinien 2002/96/EC und 2006/66/EC, bringen Sie alte Geräte und benutzte Batterien bitte zur fachgerechten Entsorgung, Wiederaufbereitung und Wiederverwendung zu den entsprechenden Sammelstellen. Durch die fachgerechte Entsorgung der Elektrogeräte und Batterien helfen Sie, wertvolle Ressourcen zu schützen und verhindern mögliche negative Auswirkungen auf die menschliche Gesundheit und die Umwelt, die andernfalls durch unsachgerechte Müllentsorgung auftreten könnten. Für weitere Informationen zum Sammeln und Wiederaufbereiten alter Elektrogeräte und Batterien, kontaktieren Sie bitte Ihre örtliche Stadt- oder Gemeindeverwaltung, Ihren Abfallentsorgungsdienst oder die Verkaufsstelle der Artikel. **[Information für geschäftliche Anwender in der Europäischen Union]** Wenn Sie Elektrogeräte ausrangieren möchten, kontaktieren Sie bitte Ihren Händler oder Zulieferer für weitere Informationen. **[Entsorgungsinformation für Länder außerhalb der Europäischen Union]** Diese Symbole gelten nur innerhalb der Europäischen Union. Wenn Sie solche Artikel ausrangieren möchten, kontaktieren Sie bitte Ihre örtlichen Behörden oder Ihren Händler und fragen Sie nach der sachgerechten Entsorgungsmethode.

#### **Verbraucherinformation zur Sammlung und Entsorgung alter Elektrogeräte und benutzter Batterien**

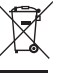

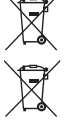

 $Cd$ 

**Anmerkung zum Batteriesymbol (untere zwei Symbolbeispiele):** Dieses Symbol kann auch in Kombination mit einem chemischen Symbol verwendet werden. In diesem Fall entspricht dies den Anforderungen der Direktive zur Verwendung chemischer Stoffe.

Yamaha ist nicht für solche Schäden verantwortlich, die durch falsche Verwendung des Gerätes oder durch Veränderungen am Gerät hervorgerufen wurden, oder wenn Daten verloren gehen oder zerstört werden.

Stellen Sie stets die Stromversorgung aus, wenn das Gerät nicht benutzt wird.

Die Eigenschaften von Bauteilen mit beweglichen Kontakten, wie Schalter, Lautstärkeregler und Stecker verschlechtern sich mit der Zeit (Verschleiß).Wenden Sie sich bezüglich des Austauschs defekter Bauteile an den autorisierten Yamaha-Kundendienst.

Achten Sie unbedingt darauf, dass Sie bei der Entsorgung der Batterien und Akkus die örtlichen Vorschriften beachten.

Für Frankreich beträgt die maximale Ausgangsspannung, niedergelegt im Standard NF EN 50332-2:2003 und wie im Französischen Artikel L. 5232-1 gefordert: 150 mV

#### *Copyright, Urheberrecht*

- **•** Das Kopieren im Handel erhältlicher Musikdaten ist nur für Ihren Privatgebrauch zulässig und sonst streng untersagt.
- Im Sinne des Urheberrechts ist diese Bedienungsanleitung alleiniges, geschütztes Eigentum der Yamaha Corporation.
- **•** Windows ist in den USA und anderen Ländern ein eingetragenes Warenzeichen der Microsoft® Corporation.
- Apple, Mac und Macintosh sind in den USA und anderen Ländern als Warenzeichen von Apple Inc. eingetragen.
- Die Logos von microSD und microSDHC sind Handelsmarken.
- **•** Die in dieser Bedienungsanleitung erwähnten Firmen- und Produktnamen sind Warenzeichen bzw. eingetragene Warenzeichen der betreffenden Firmen.

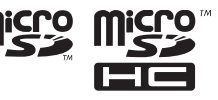

Die in dieser Bedienungsanleitung gezeigten Abbildungen und Anzeigen dienen lediglich zur Veranschaulichung und können vom tatsächlichen Aussehen an Ihrem Gerät abweichen.

## **Inhalt**

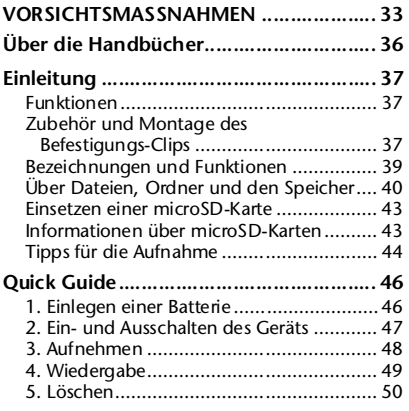

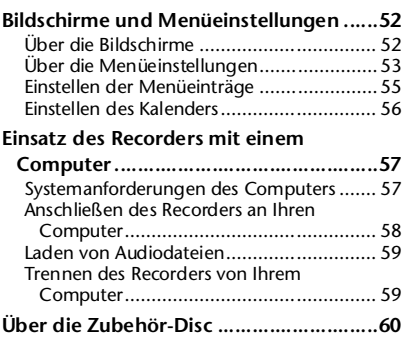

### <span id="page-7-0"></span>**Über die Handbücher**

Die Bedienung des POCKETRAK C24 wird sowohl in der Bedienungsanleitung (diesem Buch) als auch im Referenzhandbuch (PDF-Datei) erklärt, die im internen Speicher des Recorders abgelegt ist.

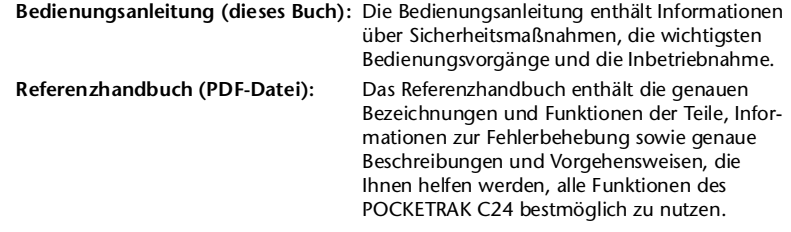

Die PDF-Datei mit dem Referenzhandbuch ist im internen Speicher des Recorders gespeichert (siehe [Seite 40](#page-11-1)). Sie können diese Datei auf einem Computer betrachten, falls erforderlich. [Um die PDF-Datei lesen zu können, müssen Sie zunächst Adobe Reader auf Ihrem Computer](http://www.adobe.com)  installieren. Adobe Reader lässt sich kostenlos unter <http://www.adobe.com/> herunterladen.

### <span id="page-8-0"></span>**Einleitung**

### <span id="page-8-1"></span>**Funktionen**

- **Leichter, kompakter Recorder mit vielen Funktionen** Ein kompaktes Gehäuse mit einem Gewicht von 57 g (2 Unzen), mit eingebautem Lautsprecher, Stereomikrofon und internem Speicher (2 GB)
- **Peak-Limiter für die Aufnahme** Begrenzt automatisch Spitzenpegel vom Mikrofon für eine verzerrungsfreie Aufnahme
- **Stimmgerät- und Metronom-Funktionen** Sehr nützlich bei Musikanwendungen wie zum Üben auf dem Instrument
- **ALC-Funktion (Auto Level Control; Automatische Pegelregelung)**  Stellt zur einfachen Aufnahme den Aufnahmepegel automatisch ein
- **VAS-Funktion (Voice Activated System, Stimmaktiviertes System)** Löst automatisch die Aufnahme im Gerät aus, indem Audio ab einem bestimmten Eingangspegel erkannt wird (Diese Funktion ist nützlich, wenn Sie beim Üben auf dem Instrument Ihr Spiel aufzeichnen möchten.)
- **Befestigungs-Clip beiliegend** Einfache Befestigung des Recorders an Mikrofonstativ oder Notenständer
- **DAW-Software "Cubase AI" mitgeliefert** Ermöglicht die Bearbeitung und Mischung der aufgenommenen Audiodateien

### <span id="page-8-2"></span>**Zubehör und Montage des Befestigungs-Clips**

- **Alkalibatterie der Größe AAA x 1**
- **Befestigungs-Clip**
- **DVD-ROM**

Diese Disc enthält die DAW- (Digital Audio Workstation) Software "Cubase AI". Bitte lesen Sie ["Über die Zubehör-Disc" auf Seite 60](#page-31-1), bevor Sie die DVD-ROM-Verpackung öffnen.

**• Bedienungsanleitung**

#### ■ **Montage des Befestigungs-Clips**

Sie können den Recorder auch an einem Mikrofonstativ oder Notenständer befestigen, indem Sie den beiliegenden Befestigungs-Clip verwenden.

*1.* **Öffnen Sie die Abdeckung des USB-Steckerfachs indem Sie die Spitze Ihres Fingernagels in die Spalte zwischen der Abdeckung und der Recorder-Seite stecken und die Abdeckung herausziehen.**

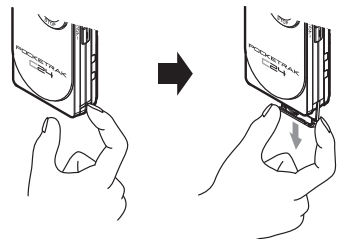

*2.* **Lassen Sie den USB-Stecker unverändert im Fach, und führen Sie den zapfenförmigen Vorsprung des Befestigungs-Clips in das USB-Steckerfach ein.**

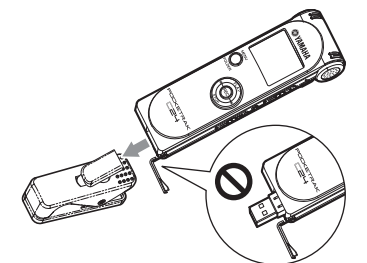

/!\ vorsicht

*· Achten Sie darauf, das vorspringende Teil ganz hineinzuschieben, so dass der USB-Stecker vollständig im Fach verschwindet. Anderenfalls könnte der Recorder sich vom Befestigungs-Clip lösen.*

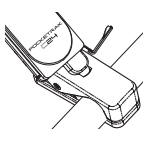

Der zapfenförmige Vorsprung lässt sich um 360 Grad drehen, so dass Sie den Recorder in die gewünschte Stellung bringen können.

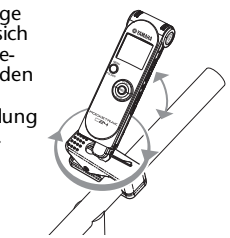

**VORSICHT**

- *· Üben Sie keine übermäßige Kraft auf den Recorder oder den Befestigungs-Clip aus. Drehen Sie den Recorder oder den Befestigungs-Clip nicht unnötig oder übermäßig. Anderenfalls kann der Befestigungs-Clip beschädigt werden, oder Sie oder andere Personen könnten verletzt werden.*
- *3.* **Nehmen Sie den Recorder vom Befestigungs-Clip ab, während Sie den Schiebeschalter für den USB-Stecker in der oberen Stellung festhalten.**

#### *Hinweis:*

- *· Wenn Sie den Recorder vom Befestigungs-Clip abnehmen, kann es passieren, dass der USB-Stecker mit aus dem Fach rutscht. Schieben Sie in diesem Fall den Schiebeschalter für den USB-Stecker nach oben (in Richtung des integrierten Mikrofons), um den USB-Stecker zurück in das Fach zu stecken.*
- *· Der Befestigungs-Clip ist nur für den POCKET-RAK C24 geeignet. Verwenden Sie ihn nicht für andere USB-Geräte.*
- *· Wenn Sie den Befestigungs-Clip an einem Notenständer befestigen, achten Sie darauf, den Clip mit der gesamten Klemmfläche sicher am Notenständer zu befestigen.*

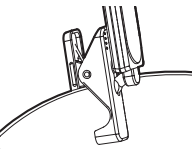

*· Achten Sie darauf, nicht das Verbindungsteil zu berühren, wo Schmierstoff aufgetragen ist.*

### <span id="page-10-0"></span>**Bezeichnungen und Funktionen**

Bitte lesen Sie für genaue Beschreibungen der Bezeichnungen und Funktionen der Teile das PDF-Referenzhandbuch, das im internen Speicher des Recorders gespeichert ist.

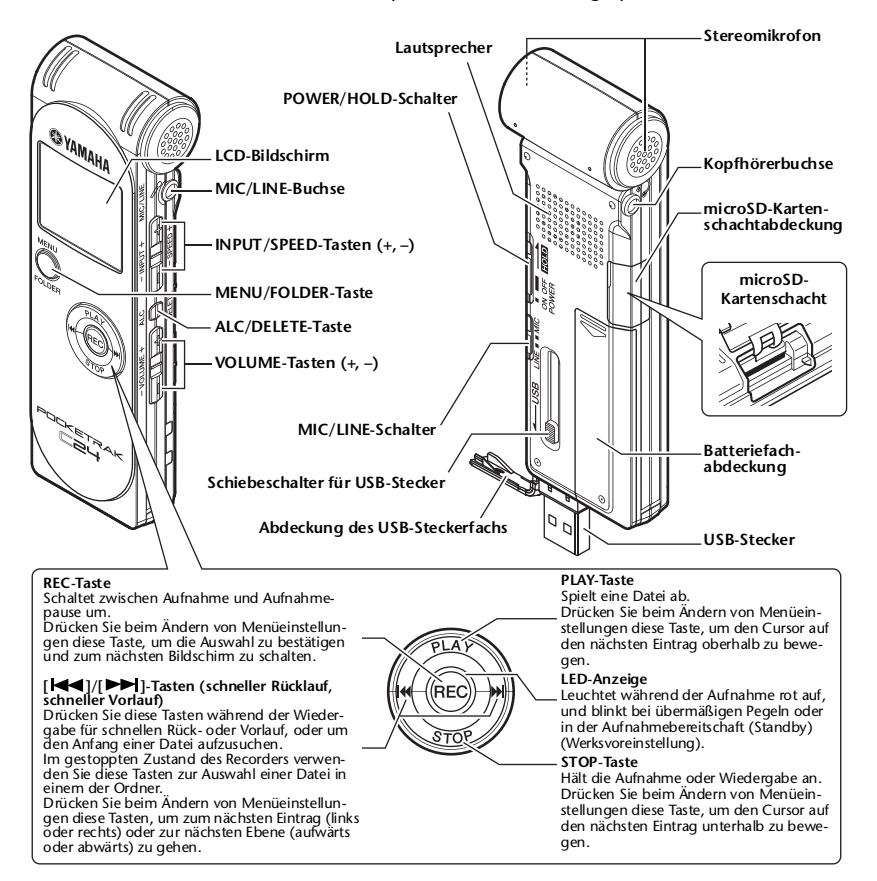

### <span id="page-11-1"></span><span id="page-11-0"></span>**Über Dateien, Ordner und den Speicher**

#### <span id="page-11-2"></span>■ **Dateien und Ordner**

Eine auf dem Recorder aufgenommene Session wird "Datei" genannt. Dateien werden an einem Ort namens "Ordner" gespeichert. Eine Datei wird in einem der folgenden Ordner im internen Speicher des Recorders oder auf der microSD-Karte abgelegt.

Auf einem angeschlossenen Computer können Sie alle Ordner des Recorders betrachten.

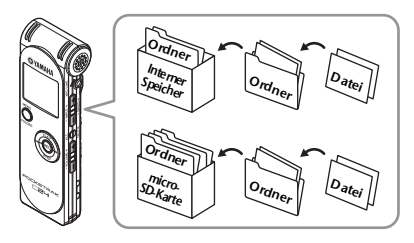

#### **MIC (A–D) / MIC\_(A–D)\_SD:**

In diesen Ordnern werden Audiodateien (im Format WAV oder MP3) gespeichert, die über das integrierte Mikrofon des Recorders aufgenommen wurden. Es gibt vier Ordner (A–D). Sie können die Dateien in den Ordnern organisieren. Zum Beispiel können Sie Musikdateien in Ordner A und Konferenzdateien in Ordner B einsortieren, damit Sie später die gewünschten Dateien leichter auffinden können.

#### **LINE (L) / LINE (L)\_SD:**

Diese Ordner speichern Dateien, die von externen Geräten über den Line-Anschluss aufgenommen wurden.

#### **MUSIC (M):**

Dieser Ordner speichert Musik- und andere Audiodateien (in den Formaten MP3 oder WMA), die von einem angeschlossenen Computer an das Gerät übertragen wurden.

**• PLAYLIST1–5 (P1–5)**

Der Recorder bietet fünf Playlist-Dateien  $(P1-5)$ .

Sie können Ihre Lieblings-Songs in einer von Ihnen gewünschten Reihenfolge abspielen, indem Sie Playlists aus den im Ordner MUSIC gespeicherten Dateien erstellen.

#### **RECYCLE** (回):

Dies ist der Ordner "Recycle Bin" ("Recycling-Tonne" bzw. Papierkorb).

#### **DATA:**

Dieser Ordner speichert Datendateien. Sie können den Recorder als Flash-Laufwerk verwenden. (Der Ordnername wird nicht im LCD des Recorders angezeigt. Dieser Ordner wird nur von einem angeschlossenen Computer erkannt.)

#### **MANUAL:**

In diesem Ordner ist die Bedienungsanleitung und das Referenzhandbuch im PDF-Format gespeichert. Diese Anleitungen sind nach Sprachen getrennt in Unterordnern abgelegt. (Der Ordnername wird nicht im LCD des Recorders angezeigt. Dieser Ordner wird nur von einem angeschlossenen Computer erkannt.)

Wenn Sie den internen Speicher initialisieren, wird der MANUAL-Ordner vollständig gelöscht. Falls erforderlich können Sie die neueste Version der PDF-Anleitungen von der folgenden Website herunterladen: <http://www.yamaha.co.jp/manual/>

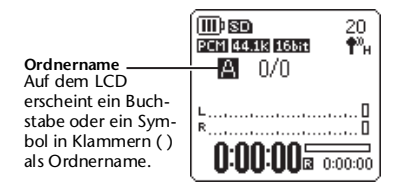

#### <span id="page-12-0"></span>■ **Über die Benennungsregeln für Dateien**

Der Recorder benennt die aufgenommenen Dateien automatisch nach den folgenden angegebenen Benennungsregeln.

Der Recorder zeigt nicht die Dateinummer <sup>1</sup> oder den Ordnertyp 2 an. Diese können Sie nur auf einem angeschlossenen Computer lesen.

$$
\underbrace{001\text{A}}_{\text{O}}\underbrace{091121}_{\text{O}}\underbrace{-1200}_{\text{O}}\cdot\underbrace{\text{MP3}}_{\text{O}}
$$

- 1 **Dateinummer (001–199)**
- 2 **Ordnertyp (A–D: MIC-Ordner A–D, L: LINE-Ordner)**
- 3 **Aufnahmedatum (Jahr, Monat, Tag)**
- 4 **Aufnahmedauer (Stunden, Minuten)**
- 5 **Dateiformat (MP3: MP3-Aufnahme, WAV: PCM-Aufnahme)**

#### ■ **Speiche**

Neben dem internen Speicher können Sie microSD-Karten für die Aufnahme und Wiedergabe verwenden.

Solange weder die maximale Aufnahmedauer noch die maximale Dateianzahl erreicht ist, können Sie beliebige Ordner verwenden und beliebig viele Dateien in jedem der Ordner speichern.

#### ■ **Auswählen eines Speichermediums und eines Ordners**

- **Speichermedium auswählen**
- *1.* **Drücken und halten Sie die Taste [MENU/FOL-DER] mindestens zwei (2) Sekunden lang.**

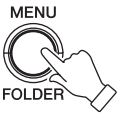

*2.* **Drücken Sie die [PLAY]-Taste.**

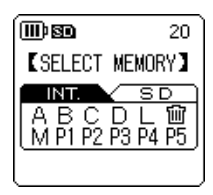

**3.** Drücken Sie die Tasten [K← ]/[ **zur Auswahl von INT (interner Speicher) oder SD (microSD-Karte), und drücken Sie dann die [REC]-Taste.**

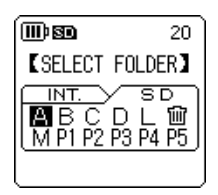

Das Gerät zeigt den Bildschirm [SELECT FOLDER] des gewählten Speichermediums an, und der Cursor steht auf Ordner A. Wählen Sie einen Ordner aus.

Falls SD (microSD-Karte) ausgewählt wurde, zeigt das Gerät die SD-Anzeige links des Ordnernamens an.

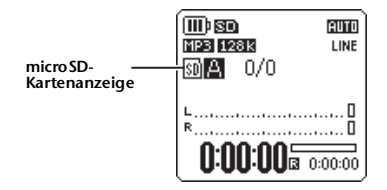

- **Auswählen eines Ordners**
- *1.* **Drücken und halten Sie die Taste [MENU/FOL-DER] mindestens zwei (2) Sekunden lang.**

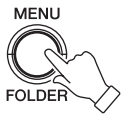

*2.* **Drücken Sie die Tasten [PLAY], [STOP] oder [ ]/[ ] zur Auswahl des gewählten Ordners, und drücken Sie dann die Taste [REC].**

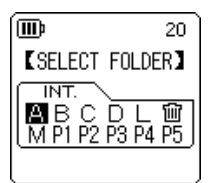

Das Gerät schaltet um auf den gewählten Ordner.

Wenn Sie einen der Ordner A–L oder Recycle Bin ( i) ausgewählt haben, zeigt das Gerät den Hauptbildschirm an. Wenn Sie den Ordner M oder einen der Ordner P1–P5 gewählt haben, zeigt das Gerät den Listenbildschirm an.

### <span id="page-14-0"></span>**Einsetzen einer microSD-Karte**

Neben dem internen Speicher von 2 GB können Sie eine handelsübliche microSD-Karte für die Aufnahme und Wiedergabe verwenden. Handelsübliche microSD-Karten müssen formatiert werden, bevor Sie sie zum ersten Mal verwenden können (siehe [Seite 54](#page-25-0), PDF-Referenzhandbuch).

- *1.* **Schalten Sie den Recorder aus, und öffnen Sie dann die Abdeckung des microSD-Kartenschachts.**
- *2.* **Schieben Sie die Karte gerade in der in der Abbildung gezeigten Richtung ein, bis sie einrastet.**

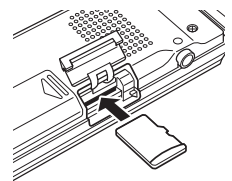

- *3.* **Schließen Sie die Abdeckung des Kartenschachts.**
- *4.* **Schalten Sie das Instrument ein.** .. **SD** " erscheint im LCD.

#### *Hinweis:*

- *· Wenn der Recorder die Karte nicht erkennt, entfernen Sie die Karte und setzen Sie sie erneut ein.*
- *· Der Recorder kann bestimmte microSD-Karten, die auf anderen Geräten wie einem Computer formatiert wurden, nicht erkennen. Denken Sie daran, die Karte mit dem Recorder zu formatieren (siehe [Seite 54](#page-25-0), PDF-Referenzhandbuch).*

Um die Karte herauszunehmen, öffnen Sie die Schachtabdeckung und drücken Sie die Karte sanft hinein. Die Karte springt ein wenig heraus. Ziehen Sie die Karte vorsichtig heraus.

### <span id="page-14-1"></span>**Informationen über microSD-Karten**

Falls Sie vorhaben, eine microSD-Karte zu verwenden, verwenden Sie eine microSD-Karte mit 1 bis 2 GB oder eine microSDHC-Karte mit 4 bis 16 GB (diese Karten sind kompatibel mit Stand Oktober 2009). Einige Karten (je nach Hersteller oder Kartentyp) funktionieren mit dem Recorder eventuell nicht.

Weitere Informationen über microSD-Karten erhalten Sie auf der folgenden Website von Yamaha:

<http://www.yamahasynth.com/>

#### **Vor dem Gebrauch der microSD-Karte**

- Achten Sie darauf, dass die microSD-Karte richtig im Recorder eingesetzt wurde. Anderenfalls nimmt der Recorder nicht auf microSD-Karte auf oder spielt nichts von dieser ab.
- Wenden Sie nicht zu viel Kraft an, wenn Sie die microSD-Karte hineinschieben oder herausziehen. Sie können sich Ihre Hand oder einen Finger verletzen oder die Karte beschädigen.
- Wenn Sie die microSD-Karte in der falschen Ausrichtung oder verkehrt herum einsetzen, kann die microSD-Karte und/oder der Kartenschacht beschädigt werden.
- Wenn der Recorder die installierte microSD-Karte beim Einschalten nicht erkennt, schalten Sie es zunächst wieder aus, nehmen Sie die Karte heraus, setzen Sie die Karte korrekt ein und schalten Sie das Gerät wieder ein.
- Stecken Sie die microSD-Karte nicht hinein oder ziehen diese heraus, während das Gerät eingeschaltet ist. Anderenfalls können die Daten auf der microSD-Karte beschädigt werden.
- Berühren Sie die Anschlüsse auf der microSD-Karte nicht, und setzen Sie die Karte keinem Wasser oder Schmutz aus.
- Biegen oder knicken Sie die microSD-Karte nicht, und stellen Sie keine schweren Gegenstände darauf.
- Orten mit hoher statischer Elektrizität oder elektrischen Störungen.
- Platzieren Sie die microSD-Karte nicht in der Umgebung korrosiver Chemikalien oder korrosivem Gas.<br>Anderenfalls könnte die Karte Fehlfunktionen aufweisen
- oder die Daten auf der Karte könnten verlorengehen.<br>Platzieren Sie die microSD-Karte nicht in Reichweite klei-
- ner Kinder. Fin Kind könnte die Karte versehentlich verschlucken.
- Wenn Sie die microSD-Karte ohne weitere Vorsichtsmaßnahmen wegwerfen, werden auf der Karte verbleibende wichtige oder persönliche Daten unautorisierten Personen zugänglich. Um dieses Risiko zu vermeiden, löschen Sie alle Daten auf der Karte, zerstören Sie sie physisch, und entsorgen Sie sie erst dann.

### <span id="page-15-0"></span>**Tipps für die Aufnahme**

Mit dem Recorder können Sie Aufnahmen in hoher Qualität erstellen, indem Sie den Aufnahmemodus, die ALC-Funktion (Auto Level Control; Automatische Pegelregelung), die Mikrofonempfindlichkeit, den Peak-Limiter für die Aufnahme und weitere Funktionen einstellen. Bitte lesen Sie im Referenzhandbuch (PDF-Datei) nach für Informationen zu den anderen Funktionen.

#### ■ **Aufnahmemodus**

Der Recorder nimmt Audio in den Formaten MP3 oder PCM (WAV) auf. Wählen Sie, als Daumenregel, den Aufnahmemodus "PCM 44.1kHz/16 bit" (bessere Klangqualität) aus, falls Sie Musikdarbietungen aufzeichnen möchten. Wählen Sie "MP3 128kbps" (kB/s; geringere Datenmenge) aus, um musikalische Übungs-Sessions oder Konferenzen, Meetings usw. aufzunehmen. Wenn Sie Audiodaten in noch höherer Klangqualität aufzeichnen möchten, wählen Sie "PCM 96kHz".

#### **Tipp:**

*· Im Modus PCM werden unkomprimierte Audiodaten aufgezeichnet. Im Modus MP3 werden komprimierte Audiodaten aufgezeichnet. Wenn Sie eine Option wählen, die höhere Klangqualität bietet, wird die Datenmenge größer und die mögliche Aufnahmedauer verkürzt sich. Wählen Sie einen Aufnahmemodus, der Ihre Zwecke je nach Ihren Erfordernissen am besten erfüllt (bessere Klangqualität oder längere Aufnahmedauer).*

*· Wenn Sie vorhaben, eine Audio-CD aus den Aufnahmen zu erstellen, wählen Sie "PCM 44.1kHz/16 bit".*

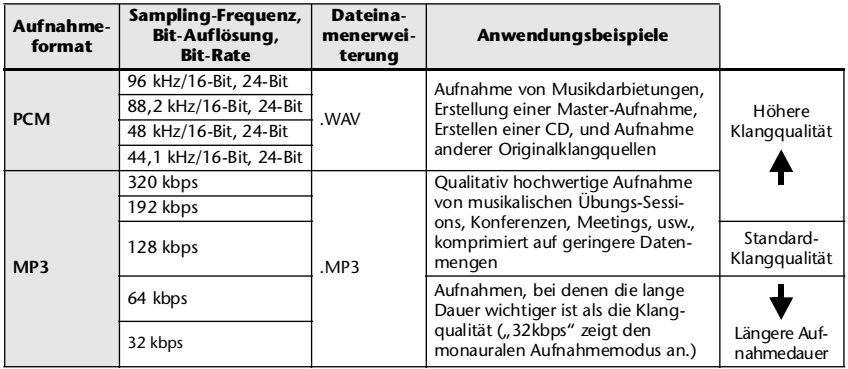

#### **Beispiele für Aufnahmemodi bei verschiedenen Anwendungen**

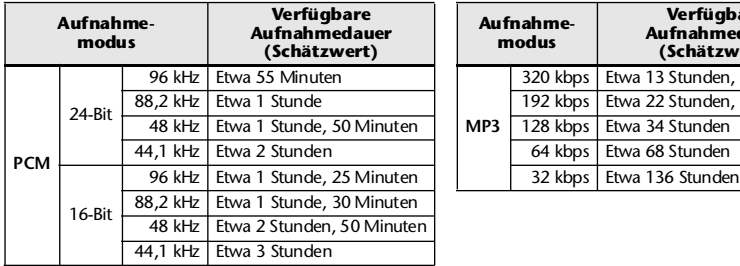

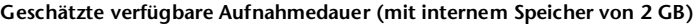

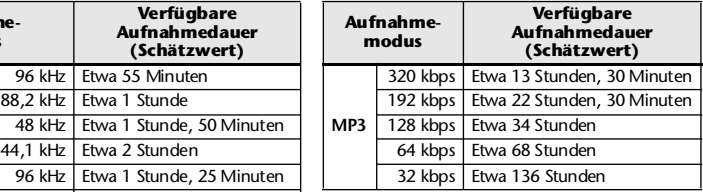

\* Wenn Sie mehrere Dateien aufnehmen, ist die gesamte verfügbare Aufnahmedauer kürzer als der obige Schätzwert. \* Wenn Sie den Recorder neu erworben haben, sind die Bedienungsanleitungen im PDF-Format im internen Speicher

abgelegt. Daher ist die tatsächlich verfügbare Aufnahmedauer kürzer als der obige Schätzwert.

\* Die größtmögliche Dateigröße (für eine einzelne Aufnahme in einer Datei) beträgt 2 GB.

#### ■ **Über die ALC-Funktion (Auto Level Control; Automatische Pegelregelung)**

Die ALC-Funktion (Auto Level Control; Automatische Pegelregelung) regelt automatisch den Aufnahmepegel in Reaktion auf den Eingangspegel, so dass die resultierende Aufnahme dynamisch kompakter wird.

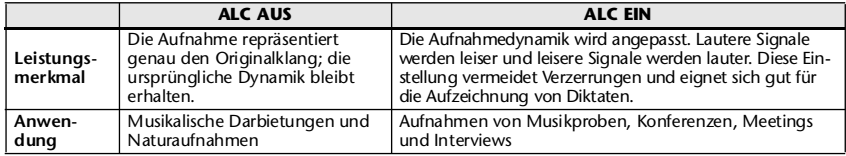

#### ■ **Mikrofonempfindlichkeit**

Sie können die Mikrofonempfindlichkeit je nach Aufnahmesituation auf hoch oder niedrig einstellen. Wenn der Audiopegel der Aufnahme zu gering oder zu hoch ist, ändern Sie die Empfindlichkeitseinstellung für das Mikrofon.

#### **Einstellen der Mikrofonempfindlichkeit**

Drücken Sie, während der Hauptbildschirm angezeigt wird, die Taste [MENU/FOLDER], wählen Sie [REC MENU] → [MIC SENS], und wählen Sie dann [HIGH] oder [LOW]. Wenn der Aufnahmepegel zu niedrig ist, wählen Sie [HIGH]. Wenn der Aufnahmepegel zu hoch ist, stellen Sie [MIC SENS] auf [LOW].

#### ■ **Peak-Limiter für die Aufnahme**

Wenn der Peak-Limiter für die Aufnahme eingeschaltet ist (ON), verringert der Recorder die Gefahr von Verzerrungen durch automatische Absenkung der höchsten Eingangspegel. Es wird empfohlen, den Limiter einzuschalten (ON), wenn Sie Audio aufnehmen.

#### **Einstellen des Peak-Limiters für die Aufnahme**

Drücken Sie, während der Hauptbildschirm angezeigt wird, die Taste [MENU/FOLDER], wählen Sie [REC MENU] → [REC LIMITER], und wählen Sie dann [ON]. Der Peak-Limiter ist nur verfügbar, wenn die ALC-Funktion ausgeschaltet ist (OFF).

### <span id="page-17-0"></span>**Quick Guide**

### <span id="page-17-1"></span>**1. Einlegen einer Batterie**

*1.* **Öffnen Sie die Batteriefachabdeckung.**

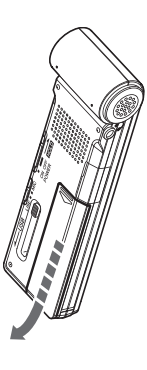

#### *2.* **Legen Sie die mitgelieferte Alkalibatterie ein.**

#### *Hinweis:*

- *· Setzen Sie die Batterie so ein, dass die Pole + und – richtig ausgerichtet sind.*
- *· Sie können eine Nickel-Metallhydrid-Batterie (NiMH) der Größe AAA (Micro) verwenden. Sie können jedoch keine NiMH-Batterien in diesem Gerät aufladen.*

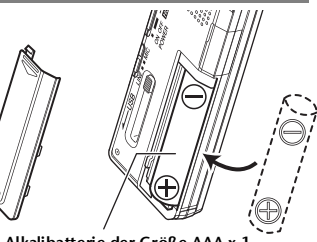

*3.* **Schließen Sie die Batteriefachabdeckung.**

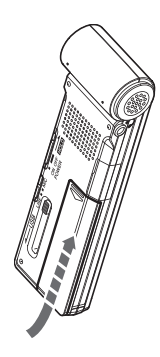

**Alkalibatterie der Größe AAA x 1**

### **Verbleibende Batteriekapazität**

Wenn die Batteriekapazität auf einen geringen Pegel abfällt, zeigt der Recorder die Meldung "LOW BATTERY!" an. Ersetzen Sie zu diesem Zeitpunkt die Batterie durch eine neue.

#### **Batterielebensdauer (einer Alkalibatterie, die für die Aufnahme im internen Speicher genutzt wird)**

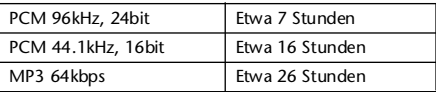

- \* Die obigen Schätzwerte basieren auf folgenden Annahmen: LED aus, Hintergrundbeleuchtung aus, kein Abhören während der Aufnahme, ALC-Funktion eingeschaltet.
- \* Die Batterielebensdauer variiert je nach Art und Hersteller der Batterie, Lagerbedingungen, Gebrauch, Umgebungstemperatur, usw.

![](_page_17_Figure_18.jpeg)

### <span id="page-18-0"></span>**2. Ein- und Ausschalten des Geräts**

### **Einschalten des Geräts**

Schieben Sie den Schalter [POWER] in die Stellung [ON] (in Richtung des dicken Pfeils in der Abbildung).

#### *Hinweis:*

- *· Wenn Sie den Recorder eine bestimmte Zeitlang eingeschaltet lassen, ohne eine Funktion zu bedienen, schaltet er sich automatisch aus (die Voreinstellung ist "15min").*
- *· Wenn Sie das Gerät zum ersten Mal einschalten, stellen Sie den Kalender ein (siehe [Seite 56](#page-27-0)).*
- *· Wenn eine microSD-Karte hoher Kapazität (z. B. mit 16 GB) in den Recorder eingelegt wird, dauert es einige Zeit, bis der Recorder startet.*

### **Ausschalten des Geräts**

Schieben Sie den Schalter [POWER] in die Stellung [ON] (in Richtung des dicken Pfeils in der Abbildung) und halten Sie ihn mindestens zwei (2) Sekunden lang.

#### **Verhindern versehentlicher Bedienungsvorgänge (Hold-Funktion)**

Wenn Sie den Schalter [POWER] auf [HOLD] einstellen, zeigt das Gerät "HOLD ON" an, und die Bedienungselemente werden deaktiviert.

Wenn Sie den Schalter [POWER] in die ursprüngliche Stellung bringen, zeigt das Gerät "HOLD OFF" an, und die Hold-Funktion ist ausgeschaltet.

![](_page_18_Figure_14.jpeg)

![](_page_18_Figure_15.jpeg)

![](_page_18_Figure_16.jpeg)

### <span id="page-19-0"></span>**3. Aufnehmen**

Weitere Informationen zur Vorbereitung der Aufnahme erhalten Sie unter ["Tipps für die Auf](#page-15-0)[nahme" auf Seite 44.](#page-15-0) Bitte lesen Sie im Referenzhandbuch (PDF-Datei) nach für Informationen über die Aufnahme von Musikdarbietungen oder zum Aufnehmen mit externem Mikrofon.

### **Aufnahme starten**

1. Drücken Sie die Taste [ALC/DELETE], so dass **min** im LCD erscheint.

![](_page_19_Picture_5.jpeg)

Die ALC-Funktion ist eingeschaltet.

#### *Hinweis:*

*· Die ALC-Funktion (Auto Level Control; Automatische Pegelregelung) regelt automatisch den Aufnahmepegel in Reaktion auf den Eingangspegel vom Mikrofon.*

### *2.* **Drücken Sie die [REC]-Taste.**

Die REC LED leuchtet rot auf, und die Aufnahme beginnt.

### **Aufnahme auf Pause schalten**

Drücken Sie während der Aufnahme die [REC]-Taste. Drücken Sie erneut die [REC]-Taste, um die Aufnahme fortzusetzen.

### **Stoppen der Aufnahme**

Drücken Sie die [STOP]-Taste.

![](_page_19_Picture_15.jpeg)

![](_page_19_Picture_16.jpeg)

### <span id="page-20-0"></span>**4. Wiedergabe**

#### **Wiedergabe starten**

Drücken Sie die [PLAY]-Taste. Der Recorder beginnt mit der Wiedergabe der Datei.

![](_page_20_Picture_4.jpeg)

#### *Hinweis:*

*· Um eine Datei in einem Ordner auszuwählen (siehe [Seite 40](#page-11-2)), drücken Sie die Tasten [* $\left| \frac{1}{\sigma} \right| / \left| \frac{1}{\sigma} \right|$  bei *gestopptem Recorder.*

![](_page_20_Figure_7.jpeg)

### **Einstellen der Lautstärke**

**Wiedergabe stoppen** Drücken Sie die [STOP]-Taste.

Drücken Sie die [VOLUME]-Tasten +/–.

Drücken Sie erneut die Taste [PLAY], um die Wieder-

gabe von dieser Position an fortzusetzen.

![](_page_20_Figure_10.jpeg)

### <span id="page-21-0"></span>**5. Löschen**

#### **Löschen einer ausgewählten Datei**

*1.* **Wählen Sie eine Datei aus, die Sie löschen möchten (siehe [Seite 51](#page-22-1)) und drücken Sie dann die Taste [ALC/DELETE] am seitlichen Bedienfeld mindestens zwei (2) Sekunden lang.**

![](_page_21_Picture_4.jpeg)

*2.* **Wenn der Bildschirm [DELETE MENU] (Löschmenü) angezeigt wird, drücken Sie die Taste [PLAY] oder [STOP] zur Auswahl von [FILE] (Datei), und drücken Sie dann die Taste [REC].**

![](_page_21_Picture_6.jpeg)

![](_page_21_Picture_7.jpeg)

*3.* **Wenn der Bildschirm [DELETE FILE] (Datei löschen) angezeigt**  wird, drücken Sie die Tasten [  $\blacktriangleleft$  ] / [  $\blacktriangleright$  ] zur Auswahl von **[DELETE] (löschen), und drücken Sie dann die Taste [REC].** Das Gerät zeigt die Meldung "DELETING..." (löschen) an, und die Datei wird gelöscht. Wenn die Funktion "Recycle Bin" aktiv ist (Werksvoreinstellung),

wird die Datei in den Papierkorb (Recycle Bin) verschoben (siehe [Seite 51](#page-22-0)). Wenn das Gerät anzeigt "MOVED TO RECYCLE BIN" (in

Papierkorb verschoben), drücken Sie die [REC]-Taste, um zum Hauptbildschirm zurückzukehren.

#### *Hinweis:*

*· Um alle Dateien samt Ordner zu löschen, wählen Sie in Schritt 2 [FOLDER] (Ordner) anstatt [FILE] (Datei).*

#### <span id="page-22-1"></span>**Ordner oder Datei auswählen**

- *1.* **Drücken und halten Sie die Taste [MENU/FOLDER] mindestens zwei (2) Sekunden lang.**
- 2. Drücken Sie die Tasten [PLAY], [STOP] oder [ |← | | | | | | zur Auswahl eines Ordners, **aus dem Sie eine Datei löschen möchten, und drücken Sie dann die Taste [REC].**

#### *Hinweis:*

- *· Nähere Informationen über die Ordner finden Sie unter ["Über Dateien, Ordner und den Speicher" auf](#page-11-0)  [Seite 40](#page-11-0).*
- **3.** Drücken Sie die Tasten [ **| √ √** ]/[ ▶▶ ], um **die zu löschende Datei auszuwählen.**

![](_page_22_Figure_7.jpeg)

#### <span id="page-22-0"></span>■ Verwalten des Papierkorbs

Wenn Sie eine Datei auf dem Recorder bei aktivierter Funktion "Recycle Bin" löschen, wird die Datei vorläufig in den Ordner "Recycle Bin" (1) verschoben, damit Sie sie später bei Bedarf wiederherstellen können. Durch dieses Prinzip müssen Sie sich keine Sorgen machen, versehentlich Dateien zu löschen.

Wenn Sie den Recorder neu erworben haben, ist die Recycle-Bin-Funktion bereits aktiviert.

- Der Ordner "Recycle Bin" kann bis zu 199 Dateien enthalten. Wenn der Ordner "Recycle Bin" voll ist, können Sie keine weiteren Dateien löschen. Verschieben Sie in diesem Fall einige Dateien aus dem Ordner "Recycle Bin" in den ursprünglichen Ordner (siehe PDF-Referenzhandbuch) oder leeren Sie den Recycle-Bin-Ordner.
- **Wenn der Papierkorb voll ist, müssen Sie ihn leeren, um die verbleibende Aufnahmedauer zu erhöhen. Falls die verfügbare Speicherkapazität nicht ausreicht, könnte eine Aufnahme unmöglich werden. Leeren Sie den Papierkorb regelmäßig (siehe PDF-Referenzhandbuch).**
- **Sie können keine Dateien aus dem Ordner M in den Ordner "Recycle Bin" verschieben, unabhängig davon, ob die Funktion "Recycle Bin" ein- oder ausgeschaltet ist. Diese Dateien werden beim Löschvorgang unwiderruflich gelöscht.**

### <span id="page-23-0"></span>**Bildschirme und Menüeinstellungen**

### <span id="page-23-1"></span>**Über die Bildschirme**

#### **[Hauptbildschirm]**

![](_page_23_Picture_3.jpeg)

Erscheint, wenn das Gerät eingeschaltet wird.

![](_page_23_Figure_5.jpeg)

Drücken Sie die Taste [STOP] mehrmals, um eine der Anzeigen für die Datei in der folgenden Reihenfolge zu wählen (falls die Wiedergabedatei vorhanden ist).

**• Wenn einer der Ordner A–D ausgewählt ist:**

Hauptbildschirm → [REC DATE & TIME] (Datum & Uhrzeit der Aufnahme)  $\rightarrow$  [REC REMAIN TIME] (verbleibende Aufnahmedauer) → [DATE & TIME] (aktuelle Zeit) → [TOTAL TIME] (Gesamt-Wiedergabedauer)  $\rightarrow$  Hauptbildschirm

**• Wenn Ordner M ausgewählt ist:** Hauptbildschirm → [DATE & TIME] (aktuelle Zeit) → [TOTAL TIME] (Gesamt-Wiedergabedauer) →Hauptbildschirm

#### **[Menübildschirm]**

![](_page_23_Picture_11.jpeg)

REC MENU PLAY MENLI COMMON MENU

euro.

Erscheint, wenn Sie die Taste [MENU/FOLDER] drücken, während der Hauptbildschirm angezeigt wird.

In diesem Bildschirm können Sie den Aufnahmemodus ändern, Datum und Uhrzeit einstellen, die Recorder-Einstellungen initialisieren und verschiedene andere Einstellungen vornehmen. Einzelheiten hierzu finden Sie auf den Seiten [53](#page-24-1)[–56.](#page-27-0)

#### *Hinweis:*

*· Drücken Sie die [MENU/FOLDER]-Taste, um zum Hauptbildschirm zurückzukehren.*

### <span id="page-24-0"></span>**Über die Menüeinstellungen**

#### <span id="page-24-1"></span>**Listen der Menüs und Menüeinträge**

Die Menüeinträge sind in die folgenden sechs Menüs eingeteilt: [TUNER] (Stimmfunktionseinstellungen), [METRONOME] (Metronomeinstellungen), [REC MENU] (Aufnahmeeinstellungen), [PLAY MENU] (Wiedergabeeinstellungen), [COMMON MENU] (Allgemeine Einstellungen) und [EDIT MENU] (Bearbeitungseinstellungen).

#### **[TUNER] (Stimmfunktionseinstellungen)**

![](_page_24_Picture_144.jpeg)

#### **[METRONOME] (Metronomeinstellungen)**

![](_page_24_Picture_145.jpeg)

#### **[REC MENU] (Aufnahmeeinstellungen)**

![](_page_24_Picture_146.jpeg)

#### **[PLAY MENU] (Wiedergabeeinstellungen)**

![](_page_25_Picture_148.jpeg)

#### **[COMMON MENU] (Allgemeine Einstellungen)**

![](_page_25_Picture_149.jpeg)

#### <span id="page-25-0"></span>**[EDIT MENU] (Bearbeitungseinstellungen)**

![](_page_25_Picture_150.jpeg)

### <span id="page-26-0"></span>**Einstellen der Menüeinträge**

Im folgenden Abschnitt wird die Einstellung der Menüeinträge beschrieben. Das hier gegebene Beispiel beschreibt, wie Sie "MP3 128kbps" als Aufnahmemodus auswählen.

*1.* **Drücken Sie die Taste [MENU/FOLDER], während der Hauptbildschirm angezeigt wird.**

![](_page_26_Picture_4.jpeg)

*2.* **Drücken Sie die Taste [PLAY] oder [STOP] zur Auswahl von [REC MENU] (Aufnahmemenü), und drücken Sie dann die Taste [REC].**

![](_page_26_Picture_6.jpeg)

![](_page_26_Figure_7.jpeg)

![](_page_26_Picture_8.jpeg)

*3.* **Drücken Sie die Taste [PLAY] oder [STOP] zur Auswahl von [REC MODE] (Aufnahmemodus), und drücken Sie dann die Taste [REC].**

![](_page_26_Picture_10.jpeg)

*4.* **Drücken Sie die Tasten [PLAY], [STOP] oder [KII/[▶▶] zur Auswahl von [MP3], und drücken Sie dann die Taste [REC].**

![](_page_26_Picture_12.jpeg)

*5.* **Drücken Sie die Taste [PLAY] oder [STOP] zur Auswahl von [128 kbps], und drücken Sie dann die Taste [REC].**

![](_page_26_Picture_14.jpeg)

*6.* **Drücken Sie zweimal die [MENU/FOLDER]-Taste.** Das Gerät zeigt den Hauptbildschirm an.

![](_page_26_Picture_16.jpeg)

### <span id="page-27-0"></span>**Einstellen des Kalenders**

*1.* **Drücken Sie die Taste [MENU/FOLDER], während der Hauptbildschirm angezeigt wird.**

![](_page_27_Picture_3.jpeg)

*2.* **Drücken Sie die Taste [PLAY] oder [STOP] zur Auswahl von [COMMON MENU] (Allgemeines Menü), und drücken Sie dann die Taste [REC].**

![](_page_27_Picture_5.jpeg)

![](_page_27_Picture_6.jpeg)

![](_page_27_Picture_7.jpeg)

*3.* **Drücken Sie die Taste [PLAY] oder [STOP] zur Auswahl von [DATE & TIME] (Datum & Uhrzeit), und drücken Sie dann die Taste [REC].**

![](_page_27_Picture_132.jpeg)

*4.* **Drücken Sie die Taste [PLAY] oder [STOP], um das Jahr einzustellen, und drücken Sie dann die Taste [ ].**

![](_page_27_Figure_11.jpeg)

- *5.* **Genauso verfahren Sie beim Einstellen von Monat, Tag, 24/12-Stundenanzeige (24H oder AM/PM), Stunde und Minute, und drücken Sie dann die Taste [REC].** Die Einstellung des Kalenders ist abgeschlossen.
- *6.* **Drücken Sie zweimal die [MENU/FOL-DER]-Taste.**

Das Gerät zeigt den Hauptbildschirm an.

### <span id="page-28-0"></span>**Einsatz des Recorders mit einem Computer**

Sie können im internen Speicher oder auf der microSD-Karte gespeicherte Audiodateien an einen Computer übertragen, indem Sie den Recorder direkt mit dem Computer verbinden. Übertragene Dateien sind kompatibel für die Wiedergabe mit Windows Media Player und iTunes. Sie können Dateien mit der mitgelieferten DAW-Software "Cubase AI" bearbeiten. Sie können auch Audiodateien von einem Computer zur Wiedergabe an den Recorder übertragen.

### <span id="page-28-1"></span>**Systemanforderungen des Computers**

#### **Windows**

Computer: Computer mit Windows und integrierter USB-Schnittstelle Betriebssystem: Windows 7, Vista, XP Professional/Home Edition

#### **Macintosh**

Computer: Macintosh-Computer mit integrierter USB-Schnittstelle Betriebssystem: Mac OS X 10.4, 10.5, 10.6

#### *Hinweis:*

*· Besuchen Sie die unten angegebene Website für neueste Informationen zu den Anforderungen an das Betriebssystem:* 

*<http://www.yamahasynth.com/>*

*· Die auf Ihrem Computer angezeigten Bildschirme, Menüeinträge und Schaltflächen stimmen evtl. je nach Betriebssystemversion oder Computerhersteller nicht genau mit den Abbildungen in dieser Anleitung überein. (Diese Anleitung verwendet Windows XP und Mac OS X als Beispiele.)*

### <span id="page-29-0"></span>**Anschließen des Recorders an Ihren Computer**

*1.* **Öffnen Sie die Abdeckung des USB-Steckerfachs, und schieben Sie dann den Schiebeschalter für den USB-Stecker nach unten (in Pfeilrichtung), so dass der USB-Stecker herausspringt.**

![](_page_29_Figure_3.jpeg)

*2.* **Achten Sie darauf, dass der Recorder ausgeschaltet ist, und schließen Sie dann den USB-Stecker am Computer an.**

Wenn auf dem Computermonitor nichts erscheint, führen Sie die folgenden Schritte aus:

- Verlassen (beenden) Sie alle Anwendungen.
- Ziehen Sie alle externen USB-Geräte (außer einer korrekt funktionierenden Maus und Tastatur) ab, und schließen Sie dann nur den Recorder an.
- Wenn der Computer mehrere USB-Anschlüsse besitzt, versuchen Sie, einen anderen USB-Anschluss für die Verbindung zum Recorder zu verwenden.
- Wenn der Recorder über einen passiven USB-Hub (Bus-Power) angeschlossen ist, entfernen Sie den Hub, und schließen Sie den Recorder direkt an der USB-Buchse des Computers an.

#### **Vorsichtsmaßnahmen bei Verwendung des USB-Steckers**

Beachten Sie immer die folgenden Punkte, wenn Sie ein Gerät am USB-Anschluss Ihres Computers anschließen.

Falls Sie diese Punkte nicht beachten, riskieren Sie, dass der Computer einfriert und Daten beschädigt werden oder verloren gehen. Falls der Computer oder der Recorder hängenbleiben, starten Sie die Anwendungssoftware wie Windows Media Player oder das Betriebssystem neu.

- **Ziehen Sie den USB-Stecker niemals während der Übertragung von Daten heraus.**
- **Beenden Sie den Ruhezustand, Schlafzustand oder Bereitschaftsmodus des Computers, bevor Sie den USB-Stecker am Computer anschließen.**
- **Beenden Sie immer alle Anwendungen, die auf dem Computer laufen, bevor Sie den USB-Stecker einstecken oder herausziehen.**

### **Über das AutoPlay-Dialogfenster**

Wenn das System das AutoPlay-Dialogfenster anzeigt, sobald Sie den Recorder am Computer anschließen, klicken Sie auf [Ordner öffnen, um Dateien anzuzeigen], und klicken Sie dann auf [OK]. Das System zeigt die Ordner auf dem Recorder an.

![](_page_29_Picture_18.jpeg)

### <span id="page-30-0"></span>**Laden von Audiodateien**

#### **Windows:**

- *1.* Schließen Sie den Recorder an Ihrem Computer an.
- *2.* Öffnen Sie [Arbeitsplatz] vom [Start]-Menü aus.
- *3.* Doppelklicken Sie auf [PRC24] oder [PRC24SD].
- *4.* Doppelklicken Sie auf den Ordner, der die Datei enthält, die Sie zum Computer übertragen möchten.
- *5.* Kopieren Sie die Datei an die gewünschte Position im Computer.

#### **Macintosh:**

- *1.* Schließen Sie den Recorder an Ihrem Computer an.
- 2. Doppelklicken Sie auf das Laufwerkssymbol [PRC24] oder [PRC24SD] des Recorders, das auf dem Schreibtisch erscheint.
- *3.* Doppelklicken Sie auf den Ordner, der die Datei enthält, die Sie zum Computer übertragen möchten.
- *4.* Kopieren Sie die Datei an die gewünschte Position im Computer.

#### **Übertragen von Audiodateien vom Computer zum Recorder**

In Schritt 4 (bei Windows) oder Schritt 3 (beim Macintosh), ziehen und legen Sie die zu übertragenden Audiodateien (wie MP3-Dateien oder WMA-Dateien) in den [MUSIC]-Ordner. Der Ordner MUSIC (M) speichert Musikdateien und andere Audiodateien, die von einem angeschlossenen Computer übertragen wurden.

Bevor Sie Audiodateien in die Ordner MIC (A-D) oder LINE (L) übertragen, benennen Sie die Dateien nach den geltenden Benennungsregeln um (siehe [Seite 41](#page-12-0)). Das Gerät spielt keine Dateien ab, die nicht den Benennungsregeln entsprechen, mit Ausnahme der Dateien im Ordner MUSIC (M).

### <span id="page-30-1"></span>**Trennen des Recorders von Ihrem Computer**

#### **Windows:**

- 1. Klicken Sie auf " im der Taskleiste unten rechts auf dem Windows-Bildschirm, und klicken Sie dann auf [USB-Speichergerät sicher entfernen].
- *2.* Sobald der Computer die rechts gezeigte Meldung anzeigt, ziehen Sie den USB-Stecker heraus.

![](_page_30_Picture_20.jpeg)

#### **Macintosh:**

- *1.* Ziehen und legen Sie das Laufwerkssymbol [PRC24] oder [PRC24SD] des Recorders vom Schreibtisch in den Papierkorb.
- *2.* Nachdem das Laufwerkssymbol [PRC24] oder [PRC24SD] vom Schreibtisch verschwunden ist, ziehen Sie den USB-Stecker ab.

#### <span id="page-31-1"></span><span id="page-31-0"></span>**BESONDERER HINWEIS**

- Die in der Zubehör-Disk enthaltene Software und deren Urheberrechte sind im alleinigen Besitz der Steinberg Media Technologies GmbH.
- Das Kopieren der Software und die Vervielfältigung dieses Handbuchs als Ganzes oder in Teilen sind nur mit ausdrücklicher schriftlicher Genehmigung des Herstellers erlaubt.
- Yamaha übernimmt keinerlei Garantie hinsichtlich der Nutzung dieser Software und der dazugehörigen Dokumentation und kann nicht für die Folgen der Nutzung von Handbuch und Software verantwortlich gemacht werden.
- Diese Disc dient NICHT audiovisuellen Zwecken. Spielen Sie diese Disc nicht in einem CD-/ DVD-Player ab. Anderenfalls können schwere Schäden am Player entstehen.
- Für Informationen über die minimalen Sys[temanforderungen und die neuesten Informa](http://www.yamahasynth.com/)tionen zu der auf der Disc befindlichen Software besuchen Sie folgende Website. <http://www.yamahasynth.com/>
- Beachten Sie, dass Yamaha keine technische Unterstützung für die auf der Zubehör-Disc enthaltene DAW-Software gewährt.

#### **Über die DAW-Software auf der Zubehör-Disc**

Die Zubehör-Disc enthält DAW-Software sowohl für Windows als auch für Macintosh.

#### **HINWEIS:**

- · Achten Sie darauf, die DAW-Software im "Administrator"-Account zu installieren.
- · Um den fortwährenden Betrieb der DAW-Software auf der Zubehör-Disk einschließlich Support und anderer Vorteile zu gewährleisten, müssen Sie die Software registrieren und Ihre Software-Lizenz aktivieren, indem Sie die Software auf dem Computer starten, während dieser mit dem Internet verbunden ist. Klicken Sie auf die Schaltfläche "Jetzt registrieren", die beim Starten der Software angezeigt wird, und füllen Sie dann alle für die Registrierung erforderlichen Felder aus. Wenn Sie die Software nicht registrieren, können Sie sie nach Ablauf einer gewissen Zeitdauer nicht mehr nutzen.

Für Informationen über die minimalen Systemanforderungen und die neuesten Informationen zu der auf der Disc befindlichen Software besuchen Sie folgende Website.

[<http://www.yamahasynth.com/>](http://www.yamahasynth.com/)

#### **Über die Software-Unterstützung**

Unterstützung der DAW-Software auf der Zubehör-Disc wird von Steinberg auf deren Website unter der folgenden Adresse gewährt.

<http://www.steinberg.net>

Sie können die Steinberg-Website auch über das Hilfemenü (Help) der enthaltenen DAW-Software erreichen. (Im Hilfemenü finden Sie auch die PDF-Anleitung und weitere Informationen zur Software.)

For details of products, please contact your nearest Yamaha representative or the authorized distributor listed below.

#### **NORTH AMERICA**

#### **CANADA**

#### **Yamaha Canada Music Ltd.**

135 Milner Avenue, Scarborough, Ontario, M1S 3R1, Canada Tel: 416-298-1311

#### **U.S.A.**

**Yamaha Corporation of America**  6600 Orangethorpe Ave., Buena Park, Calif. 90620, U.S.A. Tel: 714-522-9011

#### **CENTRAL & SOUTH AMERICA**

#### **MEXICO**

**Yamaha de México S.A. de C.V.** Calz. Javier Rojo Gómez #1149, Col. Guadalupe del Moral C.P. 09300, México, D.F., México Tel: 55-5804-0600

#### **BRAZIL**

**Yamaha Musical do Brasil Ltda.** Rua Joaquim Floriano, 913 - 4' andar, Itaim Bibi, CEP 04534-013 Sao Paulo, SP. BRAZIL Tel: 011-3704-1377

#### **ARGENTINA**

**Yamaha Music Latin America, S.A.** 

**Sucursal de Argentina** Olga Cossettini 1553, Piso 4 Norte Madero Este-C1107CEK Buenos Aires, Argentina Tel: 011-4119-7000

#### **PANAMA AND OTHER LATIN AMERICAN COUNTRIES/ CARIBBEAN COUNTRIES Yamaha Music Latin America,**

**S.A.** Torre Banco General, Piso 7, Urbanización Marbella, Calle 47 y Aquilino de la Guardia, Ciudad de Panamá, Panamá Tel: +507-269-5311

#### **EUROPE**

#### **THE UNITED KINGDOM/ IRELAND**

**Yamaha Music U.K. Ltd.** Sherbourne Drive, Tilbrook, Milton Keynes, MK7 8BL, England Tel: 01908-366700

#### **GERMANY**

**Yamaha Music Europe GmbH** Siemensstraße 22-34, 25462 Rellingen, Germany Tel: 04101-3030

#### **SWITZERLAND/ LIECHTENSTEIN**

**Yamaha Music Europe GmbH Branch Switzerland in Zürich** Seefeldstrasse 94, 8008 Zürich, Switzerland Tel: 01-383 3990

**AUSTRIA Yamaha Music Europe GmbH Branch Austria** Schleiergasse 20, A-1100 Wien, Austria Tel: 01-60203900

#### **CZECH REPUBLIC/SLOVAKIA/ HUNGARY/SLOVENIA Yamaha Music Europe GmbH Branch Austria** Schleiergasse 20, A-1100 Wien, Austria Tel: 01-602039025

#### **POLAND/LITHUANIA/LATVIA/ ESTONIA**

**Yamaha Music Europe GmbH Branch Sp.z o.o. Oddzial w Polsce** ul. 17 Stycznia 56, PL-02-146 Warszawa, Poland Tel: 022-868-07-57

#### **THE NETHERLANDS/ BELGIUM/LUXEMBOURG Yamaha Music Europe Branch Benelux**

Clarissenhof 5-b, 4133 AB Vianen, The Netherlands Tel: 0347-358 040

#### **FRANCE**

**Yamaha Musique France**  BP 70-77312 Marne-la-Vallée Cedex 2, France Tel: 01-64-61-4000

#### **ITALY**

**Yamaha Musica Italia S.P.A. Combo Division** Viale Italia 88, 20020 Lainate (Milano), Italy Tel: 02-935-771

#### **SPAIN/PORTUGAL**

**Yamaha Música Ibérica, S.A.** Ctra. de la Coruna km. 17, 200, 28230 Las Rozas (Madrid), Spain Tel: 91-639-8888

#### **GREECE**

**Philippos Nakas S.A. The Music House** 147 Skiathou Street, 112-55 Athens, Greece Tel: 01-228 2160

#### **SWEDEN**

**Yamaha Scandinavia AB** J. A. Wettergrens Gata 1, Box 30053 S-400 43 Göteborg, Sweden Tel: 031 89 34 00

#### **DENMARK**

**YS Copenhagen Liaison Office** Generatorvej 6A, DK-2730 Herlev, Denmark Tel: 44 92 49 00

#### **FINLAND**

**F-Musiikki Oy** Kluuvikatu 6, P.O. Box 260, SF-00101 Helsinki, Finland Tel: 09 618511

#### **NORWAY**

**Norsk filial av Yamaha Scandinavia AB**  Grini Næringspark 1, N-1345 Østerås, Norway Tel: 67 16 77 70

#### **ICELAND**

**Skifan HF** Skeifan 17 P.O. Box 8120, IS-128 Reykjavik, Iceland Tel: 525 5000

#### **RUSSIA**

#### **Yamaha Music (Russia)**

Office 4015, entrance 2, 21/5 Kuznetskii Most street, Moscow, 107996, Russia Tel: 495 626 0660

#### **OTHER EUROPEAN COUNTRIES**

**Yamaha Music Europe GmbH** Siemensstraße 22-34, 25462 Rellingen, Germany Tel: +49-4101-3030

#### **AFRICA**

#### **Yamaha Corporation, Asia-Pacific Music Marketing Group**

Nakazawa-cho 10-1, Naka-ku, Hamamatsu, Japan 430-8650  $Tel: +81-53-460-2312$ 

#### **MIDDLE EAST**

#### **TURKEY/CYPRUS**

**Yamaha Music Europe GmbH** Siemensstraße 22-34, 25462 Rellingen, Germany Tel: 04101-3030

#### **OTHER COUNTRIES**

**Yamaha Music Gulf FZE** LOB 16-513, P.O.Box 17328, Jubel Ali, Dubai, United Arab Emirates Tel: +971-4-881-5868

#### **ASIA**

#### **THE PEOPLE'S REPUBLIC OF CHINA**

#### **Yamaha Music & Electronics (China) Co.,Ltd.**

2F, Yunhedasha, 1818 Xinzha-lu, Jingan-qu, Shanghai, China Tel: 021-6247-2211

#### **HONG KONG**

#### **Tom Lee Music Co., Ltd.**

11/F. Silvercord Tower 1, 30 Canton Road, Tsimshatsui, Kowloon, Hong Kong Tel: 2737-7688

#### **INDIA**

**Yamaha Music India Pvt. Ltd.** 5F Ambience Corporate Tower Ambience Mall Complex Ambience Island, NH-8, Gurgaon-122001, Haryana, India Tel: 0124-466-5551

#### **INDONESIA**

**PT. Yamaha Music Indonesia (Distributor) PT. Nusantik** Gedung Yamaha Music Center,

Jalan Jend. Gatot Subroto Kav. 4, Jakarta 12930, Indonesia Tel: 21-520-2577

#### **KOREA**

**Yamaha Music Korea Ltd.** 8F, 9F, Dongsung Bldg. 158-9 Samsung-Dong, Kangnam-Gu, Seoul, Korea Tel: 080-004-0022

#### **MALAYSIA**

#### **Yamaha Music Malaysia, Sdn., Bhd.**

Lot 8, Jalan Perbandaran, 47301 Kelana Jaya, Petaling Jaya, Selangor, Malaysia Tel: 3-78030900

#### **PHILIPPINES**

**Yupangco Music Corporation** 339 Gil J. Puyat Avenue, P.O. Box 885 MCPO, Makati, Metro Manila, Philippines Tel: 819-7551

#### **SINGAPORE**

**Yamaha Music Asia Pte., Ltd.** #03-11 A-Z Building 140 Paya Lebor Road, Singapore 409015 Tel: 747-4374

#### **TAIWAN**

**Yamaha KHS Music Co., Ltd.**  3F, #6, Sec.2, Nan Jing E. Rd. Taipei. Taiwan 104, R.O.C. Tel: 02-2511-8688

#### **THAILAND**

#### **Siam Music Yamaha Co., Ltd.**

4, 6, 15 and 16th floor, Siam Motors Building, 891/1 Rama 1 Road, Wangmai, Pathumwan, Bangkok 10330, Thailand Tel: 02-215-2626

#### **OTHER ASIAN COUNTRIES**

#### **Yamaha Corporation, Asia-Pacific Music Marketing**

#### **Group**

Nakazawa-cho 10-1, Naka-ku, Hamamatsu, Japan 430-8650 Tel: +81-53-460-2317

#### **OCEANIA**

#### **AUSTRALIA**

**Yamaha Music Australia Pty. Ltd.** Level 1, 99 Queensbridge Street, Southbank, Victoria 3006, Australia Tel: 3-9693-5111

#### **NEW ZEALAND**

**Music Works LTD** P.O.BOX 6246 Wellesley, Auckland 4680, New Zealand Tel: 9-634-0099

#### **COUNTRIES AND TRUST TERRITORIES IN PACIFIC OCEAN**

**Yamaha Corporation, Asia-Pacific Music Marketing Group**

Nakazawa-cho 10-1, Naka-ku, Hamamatsu, Japan 430-8650 Tel:  $+81-53-460-2312$ 

**HEAD OFFICE Yamaha Corporation, Pro Audio & Digital Musical Instrument Division** Nakazawa-cho 10-1, Naka-ku, Hamamatsu, Japan 430-8650 Tel: +81-53-460-2432

![](_page_34_Picture_0.jpeg)

Yamaha Web Site (English only) **<http://www.yamahasynth.com/>**

Yamaha Manual Library **<http://www.yamaha.co.jp/manual/>**

U.R.G., Pro Audio & Digital Musical Instrument Division, Yamaha Corporation © 2009 Yamaha Corporation

1AJ6P1P0071-A 004IP-B0